# 文章力向上教育におけるトピックライティングツールの活用

高橋慈子†1 山口琢†2 大場みち子†3 小林龍生†<sup>4</sup>

大学教育,ビジネス現場ともに論理的な思考,情報整理をするロジカルシンキングと,それをアウトプットするト ピックライティングの技術が求められている.これらはレポート作成やビジネス文書作成だけでなく,システム開発 の資料作成にも有効であると期待される. しかし、トピックライティングについては、現状では体系的なカリキュ ラムや教材がほとんどない.そこで思考の整理とライティングをサポートするクラウド型のツール「Topic Writer」を 使い,文章の構成や表現力の向上に有効かどうかを試みた.思考のプロセスをデータ化し,効果的な指導や評価方法 を探る.

# **Use of topic writing tool in writing skills improve education**

SHIGEKO TAKAHASHI<sup>†1</sup> TAKU YAMAGUCHI<sup>†2</sup> MICHIKO OBA<sup>†3</sup> TATSUO KOBAYASHI<sup>†4</sup>

University education, logical and thinking in business field both, and logical thinking that the information organized, topics lighting technology to output it has been required. These are not only reporting and business document creation, are expected to be also effective in the material creation of system development. However, the topic lighting, there is little systematic curriculum and teaching materials at present. Therefore, use a cloud-based tools to support organizing and writing of thinking "topic writer", it was attempted to whether effective in improving the text of the structure and expressive power. The process of thinking and into data, to explore the effective guidance and evaluation methods..

# **1.** はじめに

大学では現在,より実践的でスキルの高い学生を育成す るためにプロジェクト学習などアクティブラーニングの手 法を取り入れるようになっている. そうした学習では、チ ームでのプロジェクトの進行とともに,折々の文章による アウトプットの能力が求められる.しかし,現在の大学で はそうしたより効率的,効果的にアウトプットするための ライティング教育が十分に行われていないのが現状である.

また,ビジネスの分野においても市場がグローバル化し, 多様なニーズ,ユーザーに応える製品やサービスの開発に ドキュメントの役割がより重要になっている.DITA のよ うな構造化文書作成の手法が注目されているのも、そうし た背景があるためだ.大学教育でライティング技術を十分 に学ぶ機会が少ないように,ビジネス場でもライティング トレーニングが体系的に用意されてはいないのが現状だ.

本稿ではライティングのプロセス,質,共同作業による 変化をための研究プロジェクトとして,文章作成編集ツー ルである「Topic Writer(トピック・ライター)」と編集作 業分析ツール「Writing Analytics (ライティング・アナリテ ィクス)」を使い,説明文の作成にどのような支援ができる

†1 株式会社ハーティネス

†2 公立はこだて未来大学大学院 Future University Hakodate Graduate school

†3 公立はこだて未来大学

Future University Hakodate

†4 スコレックス

Scholex

 $\overline{a}$ 

かを探った.

文章作成に慣れていないユーザーのライティングを助 けるための環境をいかに作るか,またその環境が文章を書 くという知的行為にどのような影響を与えるかを探ること がその目的である.

# **2.** 文書作成ツール「**Topic Writer**」による文章 作成指導

### **2.1** クラウド型エディタ「**Topic Writer**」を使った文章指 導の概要

トピックライティングを指導するにあたり、公立はこだ て未来大学大高度 ICT コースでの授業を利用し,2015 年後 期に IT スキル科目での文章作成指導に Topic Writer を利用 できるように準備した.受講者 8 名は各自の PC とアカウ ントを使って授業で利用した.

Topic Writer は、公立はこだて未来大学大学院の山口琢に よって開発されたクラウド型の文章作成エディタである. マトリクスを使い,複数の視点に切り替えて文章を作成, 編集する機能を持つ. 授業ではマトリクスをトピックの内 容を示す枠組みとして利用し,その中身を書くことでロジ カルな文章の書き方が学ぶことを狙いとした.ロジカルな 文章は全体構造が明確に組み上がっていることが必須であ る.ロジックは,下図左側のようなツリーを使って全体内 容を検討してから,内容を書くといった指導をしてきた. (図 1)

しかし,ロジックツリーを作ったことがない学習者にと っては、何をポイントとすべきか迷うことが多かった. そ

Heartiness Co., Ltd.

こでツリーをマトリクスに変換し、あらかじめテーマに合 わせたロジックのポイントを用意し,枠組みを埋めること で,ロジカルな構造の文章を書きやすく工夫した.

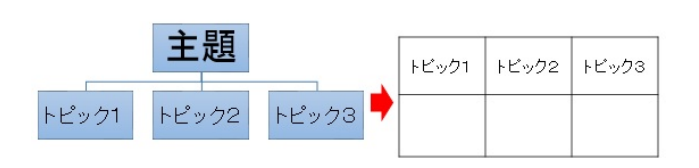

図1 ロジックツリーとマトリクスの関係

Topic Writer は文章の目的と書き方に合わせて,カスタマ イズしたワークシートを利用できる機能がある.この機能 を使い,ロジックツリーと対応させたマトリックスを用意 し,作成する文章にあわせて,あらかじめトピックを用意 し,下段の枠内に文章を書くものとした.

文章の種類としては,技術的な用語の説明文,メール文, 報告書といたビジネスコミュニケーションに欠かせない文 書を取り上げた.

### **2.2** 文章作成のプロセスとツールを利用した執筆

Topic Writer を使った文書作成の流れを以下に示す. (図 2).

品質の高い,わかりやすい文章を書くには,文章を書き, 推敲するプロセスが需要であると考える.文章を書き上げ るだけでなく、書くべきポイントごとに内容を見直し、そ の上でプレビューをしてひとつの文章として推敲するとい った流れで仕上げていくことを想定した流れになっている.

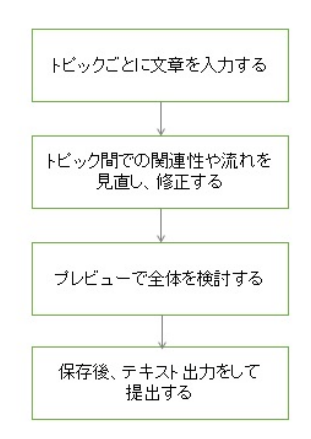

図 2 Topic Writer による説明文作成フロー

画面での操作の流れを、図 3から7に示す. 文章の目的 別に用意したワークシートから,目的の文章を選択する. たとえば「説明文」ならば、ロジックとして次の3つをポ イントにおく.

- ・概念
- ・説明
- ・メリット・使い方

それぞれのポイントに対して,何を書くべきをガイドする ために、次のような説明を画面に加えた. (図 5)

- ・概念:それは何か,一文で簡潔に書く
- ・説明:具体的に説明する
- ・メリット・使い方

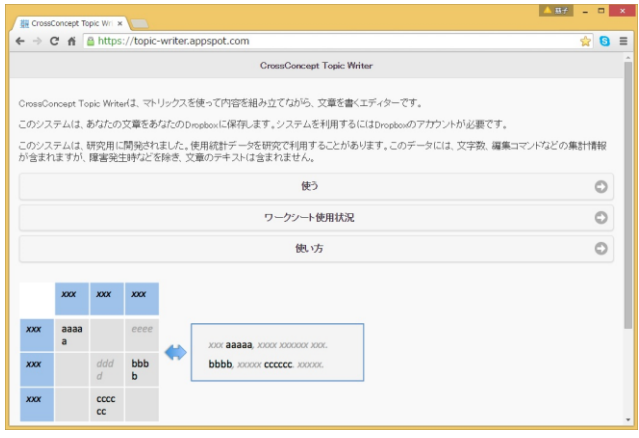

図 3 Topic Writer トップ画面.「使う」を選んで進めてい く

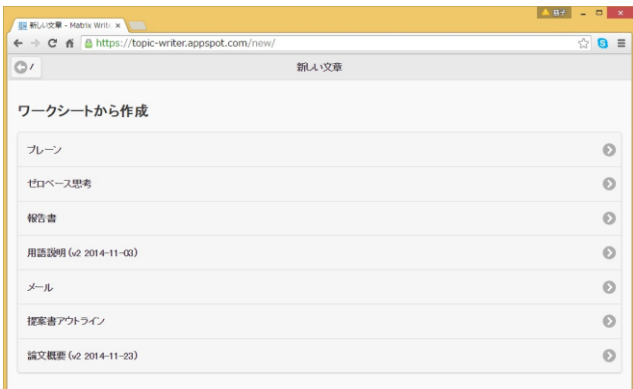

図 4 文章の内容にあわせて用意されたワークシートの一 覧から目的の文章を選択する

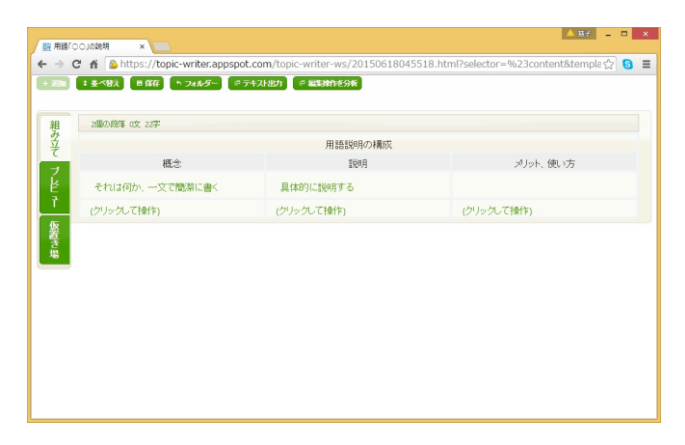

図 5 選択した「説明文」のワークシート.3 つの枠組みが 並んでいる.それぞれに文章を入力する

| 6周の段落 4文 199学                                                     | 用語説明の構成                                                                                               |                                                                          |
|-------------------------------------------------------------------|----------------------------------------------------------------------------------------------------|--------------------------------------------------------------------------|
| 概念                                                                | <b>SHORE</b>                                                                                          | 刈水使方                                                                     |
| それは何か、一文で簡潔に書く                                                    | 具体的に説明する                                                                                              |                                                                          |
| $r_{d}(x)$<br>オンラインストレージとは、インターネッ<br>トを介してデータを保存するサービスの<br>ことである。 | インターネットに接続し、必要に応じて<br>ダウンロードして利用し、アップロードし<br>て保管できる。記憶媒体を持ち歩かな<br>くても いつでも どこからでもデータに<br>アクセスして利用できる。 | <b>JOIN</b><br>記憶媒体を持ちあかなくても、いつで<br>も、どこからでもデータにアクセスして<br>利用できることがメリットだ。 |

図 6 3つの枠組みに文章を入力した状態

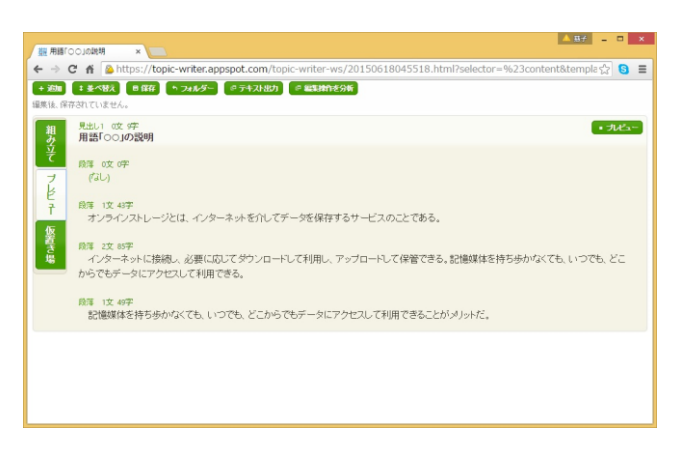

図 7 「プレビュー」に切り替えると、3つの枠組みを1 つにまとめた出来上がりイメージで確認できる

一度書いた内容は,何度でも枠組みをクリックして文章 入力の状態に戻して修正を加えられる.また、書く順番に ついても,ポイントが決まっているので左から順に書かず に,書きやすいところから書いても良い.

文章の内容に注力して書く段階と,仕上がりを見直す部 分を分けることによって,文章作成のプロセスごとに注力 すべき点に集中できるメリットがある.

画面の説明文では,プレビューした状態は,3 つの枠組 みを1つにまとめただけの文章だが、経歴書のようにフォ ームが決まっている場合はプレビューによってフォームに 流しとんだ形式で確認しても良いだろう. 文章の作成とレ イアウトを分離するという点では,DITA で使われるオー サリングツールであるエディタと同様の仕組みを持つ.

### **2.3** ファイル出力と文章の提出

書き上げ、プレビューをして全体を見直したら、画面上 部にある [テキスト出力] をクリックして、テキストファ イルとして出力する.(図 8)

Topic Writer は出来上がったファイルは,Topic Writer サ ーバーでは保存しない.クラウド型のオンラインストレー ジサービス「Dropbox」と連携し,自動的に ID を付与して ファイルを出力する.

授業では,テキストファイルを出力後,メールに添付し て提出させた.

| $\times$<br>← → C n Dabout:blank                  |                                                                                                 |
|---------------------------------------------------|-------------------------------------------------------------------------------------------------|
|                                                   | $\otimes$ 8 =                                                                                   |
| Document ID: 3783b4f0-1576-11a5-97e5-29045dcDDe4b |                                                                                                 |
| 用紙「〇〇」の説明                                         |                                                                                                 |
|                                                   |                                                                                                 |
| オンラインストレージとは、インターネットを介してデータを保存するサービスのことである。       |                                                                                                 |
|                                                   | <br> インターネットに接続し、必要に応じてダウンロードして利用し、アップロードして保管できる。記憶媒体を持ち歩かなくても、いつでも、どこからでもデータにアクセス<br> して利用できる。 |
| 記憶媒体を持ち歩かなくても、いつでも、どこからでもデータにアクセスして利用できることがメリットだ。 |                                                                                                 |
|                                                   |                                                                                                 |
|                                                   |                                                                                                 |
|                                                   |                                                                                                 |
|                                                   |                                                                                                 |
|                                                   |                                                                                                 |
|                                                   |                                                                                                 |
|                                                   |                                                                                                 |
|                                                   |                                                                                                 |
|                                                   |                                                                                                 |
|                                                   |                                                                                                 |
|                                                   |                                                                                                 |
|                                                   |                                                                                                 |
|                                                   |                                                                                                 |
|                                                   |                                                                                                 |
|                                                   |                                                                                                 |
|                                                   |                                                                                                 |

図 8 テキストファイルとして出力

# **3.** 分析ログによる「書く」プロセスの可視化

### **3.1** 散布図による書き方の傾向を見る

Topic Writer では文章作成のログを保存することができ る.(図 9)

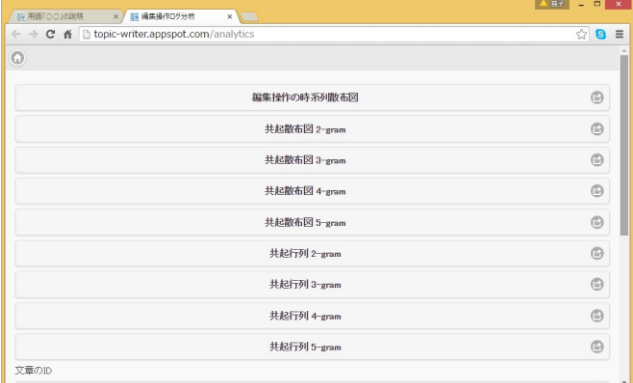

図 9 Topic Writer からワークシートごとに文章編集ログ

を出力する

保存したログは「Writing Analytics」と呼ぶサイトで公開 している.書きている内容と文章作成のログを切り離し, 文章の内容を公開せずに傾向のみを公開し,可視化できる.  $[1]$ 

説明文作成については,図ログ部分から傾向書き方の行 動記録を成した運営マニュアルは,図 10 のようなログを記 録された. cc 8, cc-10, cc 12 に該当する点が時系列に示 されている.これによって,右から左へと順番に書いたの か,どのセルにどの程度時間がかっているのかが可視化さ れた.

人によって,必ずしも右から左へ順に書いているわけで はないことが分かった.また,書いている途中で,別の節 を修正するといった作業を行うパターンがあることが分か る.

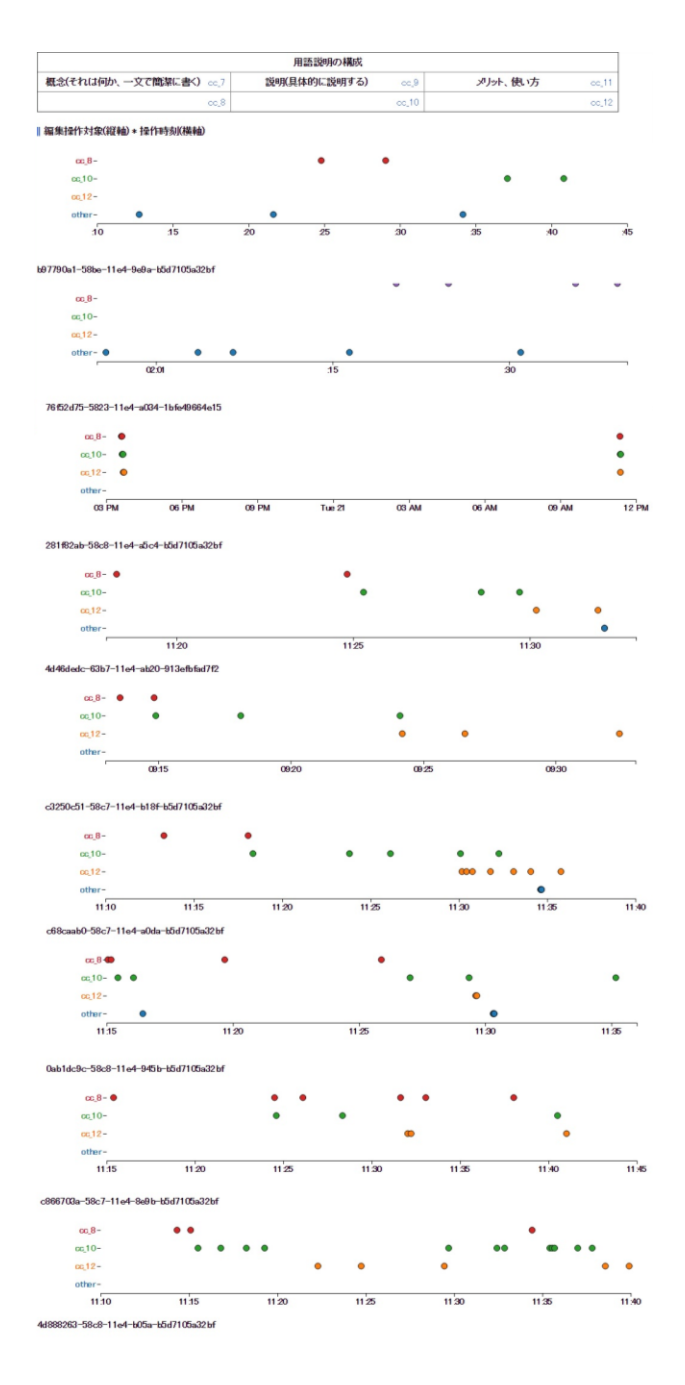

図 10 Writing Analytics による説明文ワークシートの編集 操作ログ:散布図

#### **3.2** 共起行列による書く順番の傾向を見る

Writhing Analytics では、編集操作ログを共起行列で出力 することもできる.これは縦軸を n 回目の編集操作対象, 横軸を n+1 回目の編集操作対象の領域として表している. ワークシートの左上から右下へ対角線上のセルが,n+1 回 に同じ領域を触ったことを示す. その1つ右のセルは、ワ ークシートの左から右のセルに書き込んだことを示す.

対角線に塗られたセルは、左から右へ進んでいったこと を示し,それ以外の色がついたセルは別のセルへ飛んだり, 戻ったりしながら修正したことを示している.

#### 情報処理学会研究報告 IPSJ SIG Technical Report

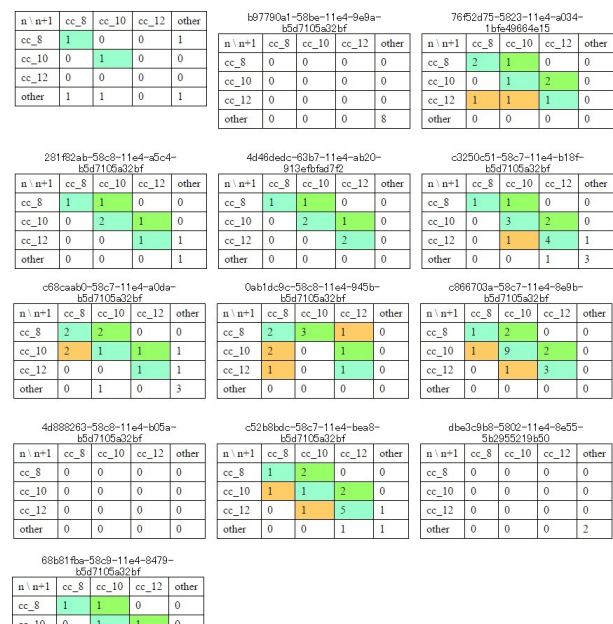

図 11 Writing Analytics による説明文ワークシートの編集 操作ログ:共起行列

# **4.** 文章の質的評価との関連性

#### **4.1** 文章の質を **4** つの観点から評価

テキストファイルが出力された説明文について,質的な 評価を行うために,次の4つの観点で 5 段階評価を行った.

①構成(ロジック)が整理されている

②情報が具体的に書かれている

③不要な情報が入っていない

④一文が短く,一文一義になっている

評価の 5 段階は、次のとおりである.

1:悪い

 $\begin{array}{|c|c|c|}\n\hline\ncc_1 & 0 \\
\hline\nc_2 & 0 \\
\hline\n\end{array}$ 

- 2:やや悪い
- 3:普通
- 4:良い
- 5:大変良い

8 名の受講者中 7 名が説明文を提出した.(表 1).

表 1 説明文の評価

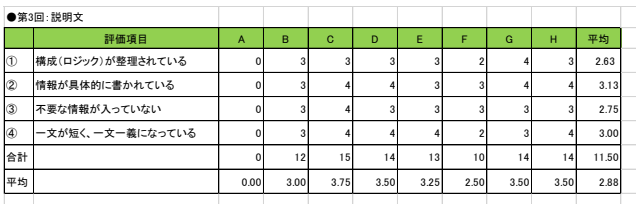

説明文の評価点数をグラフに表した.(図 12)

比較するために授業開始前に課題として,自己紹介文を 課題とした提出させた Topic Writer を使わず,自分なりに 組み立てて書いたものである.この紹介文についても同様 の4つの観点で評価した. (図 13)

大きな差異はグラフからは表れていないものの,観点② の「情報が具体的に書けている」項目では,改善されてい るように見える.トピックで書くべきことがあらかじめ構 っているため,具体的な情報を盛り込むことに注力できた のではないかと考える.

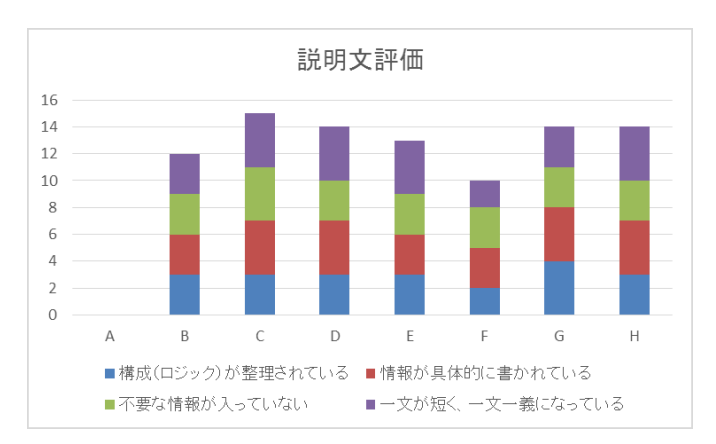

図 12 Topic Writer を使った書いた説明文について 4 つの 観点から評価したグラフ

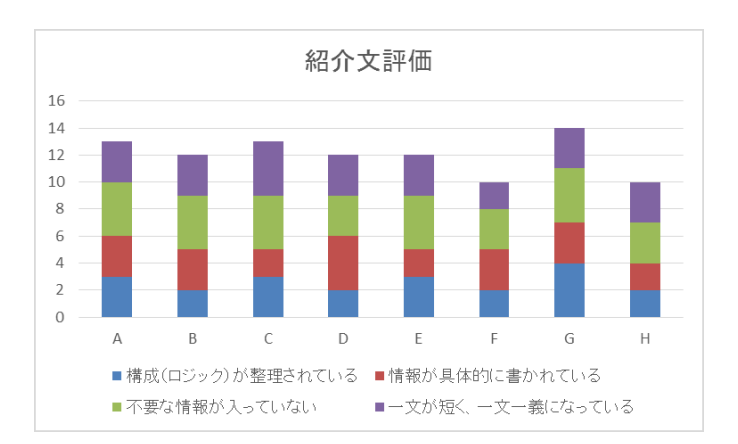

図 13 事前に書いた自己紹介文について 4 つの観点から 評価したグラフ

### **5.** 今後の課題

### **5.1** 文章の種類による差異の検討

今回は説明文を主に検討を行った.書く文章の種類によ って書き方の傾向が変わるのかなど,Writing Analytics を使 い,散布図や共起行列から文章編集のプロセスを可視化し, 傾向を探っていきたい.

#### **5.2** 文章作成指導への応用

文章の書き方の傾向と質的評価に関連性があるかどうか を検討していく.その中で時間かかかり,質的に反映して いないセルがあれば,書き方の指導を充実させるといった 指導方法の改善にもつなげていきたい.

## **5.3** トピックライティングをサポートするワークシート の検討

トピックライティングを効果的に実施していくために, どのようなワークシートを用意すれば良いのかを,Topic Writer, Writing Analytics を使って検討を進めていく.

学生へのライティング指導だけで無く,分野ごとのビジ ネスライティングや技術文書作成への応用も視野に入れ, ワークシートの充実,実証実験を行い,検討していきたい. それによって組織活動を効率的,効果的にするドキュメン ト作成のツール,方法論を探っていく.

#### 謝辞

本論文は科研費(26560124)の助成を受けたものである.

#### 参考文献

- 1) 山口琢,高橋慈子,小林龍生,大場みち子,高橋修「文章編 集操作記録:活用の展望」,情報処理学会研究報告デジタル ドキュメント(DD),DD-097-03,2015
- 2) 高橋慈子「チーム活動を支援するドキュメントコミュニケー ション~研究コミュニティにおける運営マニュアルの作成, 更新,運用」,情報処理学会研究報告デジタルドキュメント (DD), DD-95-03, 2013